**Augulis Vidmantas**

# **rengimas žemėlapio Kadastro** 1990-2018 m.

Nekilnojamojo turto kadastro žemėlapis - nekilnojamojo turto kadastro grafinė dalis, kurioje nurodoma nekilnojamojo turto kadastre jrašytų nekilnojamųjų daiktų vieta ir ribos valstybinėje koordinačių sistemoje. Ši informacija pateikiama skaitmenimis ir grafiniais elementais.

Atkuriant nekilnojamojo turto nuosavybę, perkant ar parduodant nekilnojamąjį turtą arba ieškant tinkamo žemės sklypo ar pastato investicijai visada reikalingas kadastro žemėlapis, kuriame nurodomos nekilnojamojo turto daiktų ribos ir vieta topografiniame žemėlapyje kitų objektų atžvilgiu. Be to, įgyvendinant įvairius projektus išeities taškas yra žemės sklypo, kuriame bus vykdomas projektas, ribos. Lietuva nuo daugelio kitų Europos valstybių skiriasi tuo, kad kadastro žemėlapio - vientiso nekilnojamojo turto ribų atvaizdavimo istorija prasidėjo tik atkūrus Lietuvos nepriklausomybę, iki tol istorinio kadastro žemėlapio nebuvo. Turėjome tik kai kurių žemės sklypų ribų ištraukas, pavienių žemės sklypų (dažniausiai tik tam tikros vietovės) planus, saugomus valstybiniuose arba privačių asmenų archyvuose. Viena vertus, gerai, kad pradėjome kurti skaitmeninį kadastro žemėlapį, kita vertus, jo kūrimui neturėjome pakankamai geros ir tikslios kartografinės bei archyvinės medžiagos.

1992-04-30 Lietuvos Respublikos Vyriausybės nutarime Nr. 316 "Dėl Lietuvos Respublikos valstybinio žemės (su Nekilnojamojo turto elementais) kadastro nuostatų tvirtinimo" buvo nurodyta, kad Lietuvos Respublikos valstybinis žemės (su nekilnojamojo turto elementais) kadastras (toliau – Valstybinis žemės kadastras) yra Lietuvos Respublikos nacionalinio turto kadastro dalis, susiejanti gamtines, teisines ir ūkines žinias, reikalingas žemei apskaityti, vertinti ir saugoti. Sudarant Valstybinį žemės kadastrą remiamasi geodezijos, kartografijos, melioracijos, dirvožemio, nekilnojamojo turto, ekonominiais ir kitais duomenimis, teisiniais dokumentais ir aprašymais, kurie tvarkomi pagal nustatytą sistemą. Valstybinio žemės kadastro objektas - Lietuvos Respublikos žemės fondas. Objekto pirminės apskaitos vienetas - privatinės ir valstybinės nuosavybės žemėnaudos ir jas sudarantys žemės sklypai. Šiame dokumente išvardijami Valstybinio žemės kadastro sistemą sudarantys elementai, vienas iš jų - Valstybinio žemės kadastro žemėlapis (planas), aprašomas jo sudarymas ir papildymas.

1994-08-22 Lietuvos Respublikos žemės ūkio ministerijos įsakymu Nr. 436 "Dėl žemės kadastro žemėlapių rengimo" Žemės tvarkymo departamentui ir Valstybiniam

# **istorija Registrų**

žemėtvarkos institutui buvo pavesta Respublikos miestų ir rajonų savivaldybių teritorijas suskirstyti į žemės kadastro rajonus ir teritorijas (blokus), parengti jų žemėlapius masteliu M1:50000 ir pateikti derinti Žemės ūkio ministerijai.

Jąyvendinant Valstybinės žemėtvarkos ir geodezijos tarnybos pavedimus dėl Lietuvos Respublikos teritorijos suskirstymo į kadastro vietoves ir blokus (1996 m. vasario 1 d. įsakymas Nr. 9 "Dėl žemės kadastro žemėlapių parengimo" ir 1996 m. vasario 9 d. jsakymas Nr. 15 "Dėl komisijos kadastro žemėlapių ir kadastro vietovių sgrašų priėmimui patvirtinimo"), Valstybinės žemėtvarkos ir geodezijos tarnybos prie Žemės ūkio ministerijos 1996-04-04 įsakymu Nr. 36 "Dėl Lietuvos Respublikos teritorijos suskirstymo kadastro vietovėmis įgyvendinimo tvarkos" buvo patvirtintas Lietuvos Respublikos teritorijos suskirstymas kadastro vietovėmis (blokais) ir jų klasifikatoriai. Vadovaujantis šiuo jsakymu buvo parengti žemės kadastro vietovių žemėlapiai masteliu M1:10000 suteikiant jiems pavadinimus: suformuotiems miestų ir gyvenviečių teritorijoje - pagal šių miestų ir gyvenviečių pavadinimus, kitiems žemės kadastro rajonams - pagal šioje teritorijoje esančios svarbiausios gyvenamosios vietovės, girininkijos ar buvusios žemės ūkio įmonės .pavadinimą

1990 m. Lietuvos teritorijos kartografinė medžiaga buvo rengiama remiantis dešifruota aerofotografavimo medžiaga ant permatomos skaidrės (lavsano) masteliu M1:10000. Popierinėmis lavsano kopijomis buvo naudojamasi rengiant žemės reformos žemėtvarkos projektus. Vėliau iš žemėtvarkos projektų rankiniu būdu į lavsanus buvo perbraižomos žemės sklypų ribos.

Pateikiamame žemėtvarkos projekto fragmente (žr. 1 paveikslą) nurodytos blokų ribos ir numeriai (violetine spalva), suprojektuotų žemės sklypų ribos ir jų projektiniai numeriai. Anksčiau buvusių kaimų ribos ir pavadinimai pažymėti žalia spalva (kai kur užrašyti ir metai), o juoda spalva - kaimai ir jų pavadinimai projekto rengimo metu.

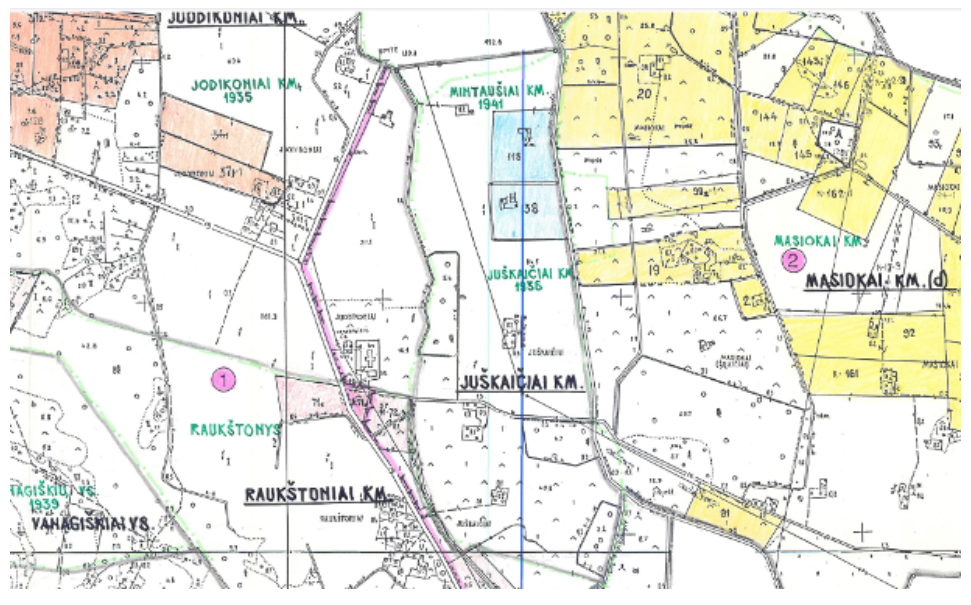

*1* pav. Panevėžio rajono Aukštadvario kadastro vietovės žemės reformos *fragmentas projekto žemėtvarkos*

1993 m. pagal bendrą Lietuvos ir Švedijos vykdomą projektą Valstybinis žemėtvarkos institutas gavo Švedijos programą AutoKA, skirtą automatizuotai sudaryti žemės sklypų planus remiantis geodeziniais prietaisais atliktais lauko matavimais. Taikant šią programinę įrangą į duomenų bazę buvo pradėtos vesti Vilniaus miesto savivaldybės

teritorijos geodeziškai išmatuotų žemės sklypų koordinatės, remiantis Vilniaus miesto žemėtvarkos skyriaus pateiktais popieriniais žemės sklypų planais. Istoriškai tai galima laikyti skaitmeninio kadastro žemėlapio kūrimo pradžia.

1995 m. pagal Lietuvos ir Danijos projektą, naudojantis skaitmeninimo lentomis ir specialiai tam skirta programine įranga, pradėta skaitmeninti buvusių žemės ūkio jmonių planus (lavsanus) masteliu M1:10000 skaitmeninant įbraižytų kadastro vietovių, blokų ir preliminariai išmatuotų žemės sklypų ribas. Tais pačiais metais papildomai gauta kompiuterinės technikos ir programinės įrangos pagal PHARE programą, todėl atsirado galimybė tęsti minėtųjų planų (lavsanų) skaitmeninimą visoje Lietuvos teritorijoje. 1996 m. pradžioje pagal Didžiosios Britanijos nacionalinės kartografavimo agentūros "Ordnance Survey" GIS specialisty rekomendacijas skaitmeninis kadastro žemėlapis pradėtas saugoti ArcSDE duomenų bazėje, suskirstant Lietuvos teritoriją į planšetus ir taikant specialią programą Arcinfo LIBRARIAN. Nuo 1991 m. žemės sklypų ribos rankiniu būdu buvo įbraižomos į lavsanus Valstybiniame žemėtvarkos institute, remiantis popieriniais žemės reformos žemėtvarkos projektais. Nuo 1995 m. į lavsanus įbraižytos žemės sklypų ribos buvo skaitmeninamos du kartus per metus. Nuo 1998 m. geodeziškai išmatuotų žemės sklypų koordinatės pradėtos vesti į duomenų bazes taikant tam skirtą - programinės jrangos ArcView 3.1 pagrindu sukurtą programą "Sklypai". Pasitaikė nemažai netikslumų dėl rankinio aerofotografinės medžiagos dešifravimo, popierinių žemėtvarkos projektų kopijavimo nuo lavsanų, žemės sklypų įbraižymo nuo žemėtvarkos projektų į lavsanus ir jų skaitmeninimo. Be to, lavsanai dėl dažno naudojimo buvo susidėvėję, susilankstę ir deformuoti, todėl vėliau kuriant skaitmeninį kadastro žemėlapį buvo atsisakyta naudotis tokia netikslia kartografine medžiaga. Žemės ūkio įmonių lavsanai buvo skaitmeninami taikant koordinačių transformavimo metodus, pagal kuriuos buvo koreguojamos kadastro vietovių, blokų ir preliminariai išmatuotų žemės sklypų ribos įvertinant lavsanų ir kartografinės medžiagos netikslumus. 1998 m. braižytuvu buvo išspausdinti kadastro žemėlapiai masteliu M1:10000 ant A0 formato lavsanų iš ArcSDE duomenų bazės su valstybinių LKS-94, 1942 m. ir 1963 m. koordinačių sistemų tinkleliais. Ant lavsanų išspausdintuose kadastro žemėlapiuose buvo pažymėtos kadastro vietovių (blokų) ribos ir jų numeriai, preliminariai ir geodeziškai išmatuoti žemės sklypai ir jų numeriai. Nuo 1998 m. pateikti registruoti preliminariai išmatuoti žemės sklypai buvo rankiniu būdu įbraižomi j naujai iš duomenų bazės braižytuvu išspausdintus tikslesnius lavsanus, remiantis išbraižytais koordinačių sistemų tinkleliais ir žemės reformos žemėtvarkos projektais, paskui lavsanai vėl buvo skaitmeninami. Ant lavsano išspausdinto kadastro žemėlapio fragmentas su LKS-94 ir 1963 m. sistemų koordinačių tinkleliais pateikiamas 2 paveiksle. Preliminariai išmatuoti žemės sklypai pažymėti žemės reformos projektiniais numeriais, o tie sklypai, kurių projektiniai numeriai neįrašyti, yra išmatuoti geodeziškai. Punktyrinėmis linijomis pažymėtos kadastro blokų ribos.

# **istorija Registrų**

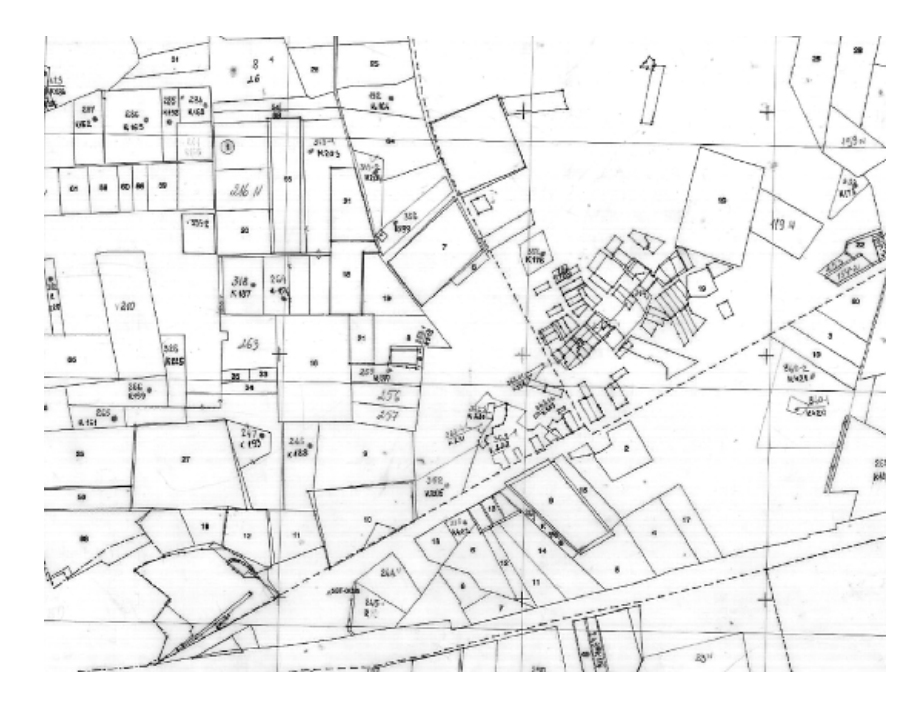

 *fragmentas žemėlapio kadastro išspausdinto lavsano ant braižytuvu .m 1998 .pav 2 (Kauno rajono Juragių kadastro vietovė)* 

Nuo 1999 m. žemės sklypų ribos skaitmeniniame kadastro žemėlapyje pradėtos žymėti remiantis skaitmeniniu ortofotografiniu žemėlapiu. 2001 m. kovo 5 d. išleistas Lietuvos Respublikos žemės ūkio ministro įsakymas Nr. 50 "Dėl žemės sklypų planų rengimo tvarkos", kuriuo vadovaujantis žemės sklypo planai buvo rengiami remiantis ortofotografiniu žemėlapiu ir į žemės sklypo planus buvo įbraižomi ne mažiau kaip trys koordinačių tinklelio susikirtimo taškai ir ne mažiau kaip viename susikirtimo taške užrašomos koordinačių reikšmės, nurodytos valstybinėje LKS-94 koordinačių sistemoje. Tai leido pereiti prie naujos žemės sklypų žymėjimo skaitmeniniame kadastro žemėlapyje technologijos ir atsisakyti žemės sklypų įbraižymo į lavsanus. Gauti preliminariai matuotų žemės sklypų planai, skirti įregistravimui, buvo skenuojami ir vektorizavimo būdu įvedami ." j duomenų bazę, naudojantis tam pritaikyta ArcView 3.1 taikomąja programa "Sklypai". Remiantis planuose pateikta informacija vektorizuoti vaizdai buvo susiejami su realiomis koordinatėmis, skaitmeninio kadastro žemėlapio kokybė ženkliai pagerėjo pradėjus žemės sklypų planus skenuoti ir vektorizuoti, bet deja dar teko skenuoti ir vektorizuoti nemažai žemės sklypų, parengtų ant senos ir netikslios kartografinės medžiagos.

3 paveiksle pateikiamas pagal naujus reikalavimus parengto preliminariai matuoto sklypo planas, sudarytas ant 2006 m. spalvoto ortofotografinio žemėlapio pagrindo su LKS-94 koordinačių tinkleliu. Žemės sklypo ribos įbraižytos kompiuteriu, remiantis preliminarių lauko matavimų duomenis. Dešinėje plano lapo pusėje (lentelėje) nurodyti žemės sklypo ribos posūkio taškų atstumai. Gretimybių lentelėje pateikiami besiribojančių gretimų žemės sklypų projektiniai numeriai, o pastabų laukelyje - informacija apie kitus gretimus žemės naudotojus.

## **istorija Registrų**

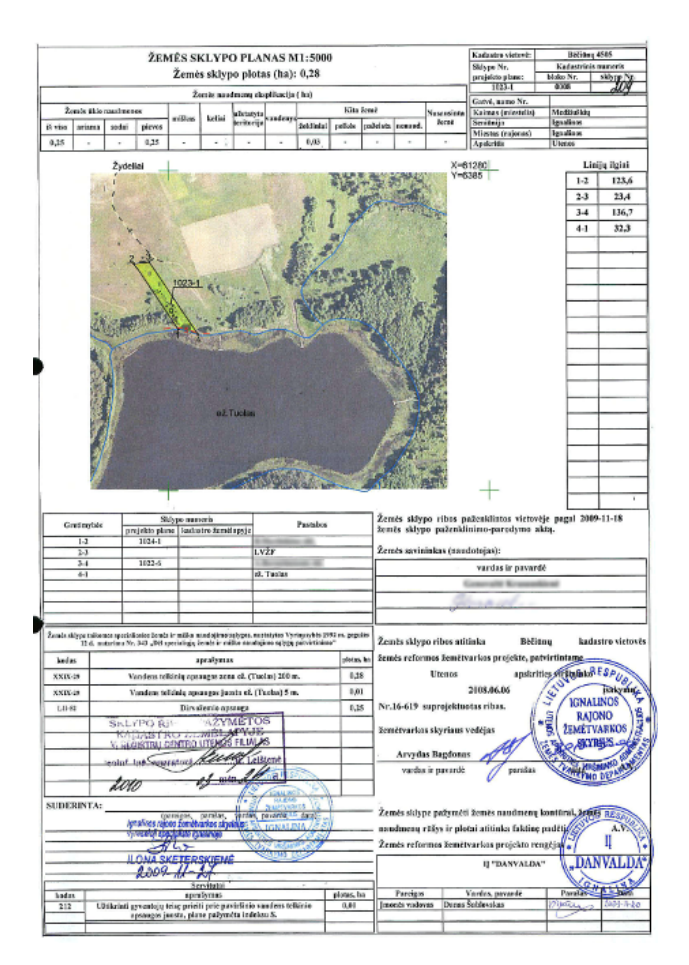

3 pav. 2011 m. individualioje *jmonėje "Danvalda"* parengtas žemės sklypo planas (Ignalinos rajono Medžiuškių kaimas).

Nuo 2004 m. žemės sklypų ribos kadastro žemėlapvie žymimos remiantis Lietuvos teritorijos georeferencinio pagrindo skaitmeniniais duomenimis. Kadangi nekilnojamojo turto registro duomenis vesti į duomenų bazę pradėta trejais metais anksčiau negu duomenis j skaitmeninį kadastro žemėlapį, nemažai į nekilnojamojo turto registrą jau įregistruotų žemės sklypų nepateko j skaitmeninį kadastro žemėlapį. Tais pačiais metais į GIS duomenų bazę pradėti vesti ir registruojamų inžinerinių statinių duomenys.

2001 m. spalio 5 d. Žemės ir kito nekilnojamojo turto kadastro ir registro valstybės įmonės (šiuo metu Registrų centras) direktoriui pasirašius įsakymą Nr. 93 "Dėl skaitmeninio kadastro žemėlapio sutvarkymo" buvo atliktas Nekilnojamojo turto registro duomenų bazės ir GIS duomenų bazės duomenų palyginimas bei pagal savivaldybes išspausdinti sąrašai tų žemės sklypų, kurie buvo įregistruoti Nekilnojamojo

turto registre, bet jų ribos nepažymėtos skaitmeniniame kadastro žemėlapyje. Pagal šiuos sgrašus rajonų žemėtvarkos skyrių archyvuose buvo atrinktos žemės sklypų kadastro duomenų bylos, kuriomis remiantis žemės sklypų ribos Registrų centro filialuose buvo pažymimos skaitmeniniame kadastro žemėlapyje.

Kaip minėta, žemės sklypų ribos skaitmeniniame kadastro žemėlapyje buvo žymimos jvairiais būdais ir metodais remiantis sena netikslia kartografine medžiaga, todėl siekiant turėti kuo tikslesnį ir išsamesnį kadastro žemėlapį 2005 m. rugsėjo 20 d. Registrų centras su Nacionaline žemės tarnyba sudarė sutartį Nr. 89, kuria buvo patvirtinta "Nekilnojamojo turto kadastro žemėlapio tikslinimo ir atnaujinimo tvarka". Pagal šią tvarką buvo patikslintas skaitmeninis kadastro žemėlapis, remiantis ortofotografiniu žemėlapiu ir georeferencinio pagrindo duomenimis. Preliminariai išmatuotų žemės sklypų ribos, kurios neatitiko natūralių vietovės situacijos kontūrų ribų, nesutapo su gretimų geodeziškai išmatuotų žemės sklypų ribomis, kirto administracinių vienetų, miestų, kadastro vietovių ar bloky ribas, kuriy geografinė vieta buvo netiksli, buvo analizuojamos ir tikslinamos. Skaitmeniniame kadastro žemėlapyje žymint žemės sklypų ribas į ArcSDE duomenų bazę buvo įvedami atitinkami žemės sklypo rodikliai, nurodantys, kokia kartografinė medžiaga naudota, kokioje koordinačių sistemoje atlikti žemės sklypo geodeziniai matavimai, ar tiksliai nustatytos sklypo ribos ir kitus duomenis.

Atkuriant nekilnojamojo turto nuosavybę ir sudarant skaitmeninį kadastro žemėlapį

Lietuvoje buvo padaryta didelė klaida - priimtas sprendimas geodeziniais prietaisais pematuoti visu savininkams aražinamu žemės sklypu ribų. Žemės sklypai aeodeziškai buvo matuojami daugiausia miestuose. Jei visi žemės sklypai būtų matuojami geodeziškai, gautume kur kas mažiau skundų, kiltų mažiau žemės sklypų savininkų ir jų kaimynų ginčų, nereikėtų permatuoti daugelio žemės sklypų.

Be to, geodeziškai matuodami žemės sklypus, matininkai naudojosi daugiau kaip 600 vietinių koordinačių sistemų, kurias susiejant su valstybine koordinačių sistema LKS-<br>94 buvo taikomi tuo metu turimi skirtingo tikslumo transformavimo koeficientai. Nuo 2008 m. visus žemės sklypus matuojant tik valstybinėje koordinačių sistemoje LKS-94 pasitaiko nemažai gretimų žemės sklypų ribų neatitikimų, nes jų matavimai atlikti skirtingose sistemose - LKS-94 ir vietinėse, vėliau transformuojant į LKS-94. Šiuo atveju derinant sklypų ribas turėtų būti atliekama papildomų darbų.

Permatuojant žemės sklypus geodeziškai kadastro žemėlapyje reikia koreguoti aplinkinius preliminariai matuotus žemės sklypus, išlaikant tikslią jų formą ir ploto ribas. Blogiausia padėtis yra asmeniniam ūkiui skirtų žemės sklypų, kurių planai sudaryti remiantis sena kartografine medžiaga M1:10000, kopijavimo aparatu padidinta iki mastelio M1:5000. Tokių žemės sklypų ribų neįmanoma pažymėti skaitmeniniame kadastro žemėlapyje.

4 paveiksle pavaizduotas pagal geodezinius (kadastrinius) matavimus sudarytas sklypo planas, kuriame nurodyti žemės sklypo kraštinių ilgiai, žemės naudmenų plotai ir statiniai. Antrojoje lapo pusėje pateikiamas žemės sklypo ribos posūkio taškų ir statinių kerčių LKS-94 sistemos koordinačių sąrašas.

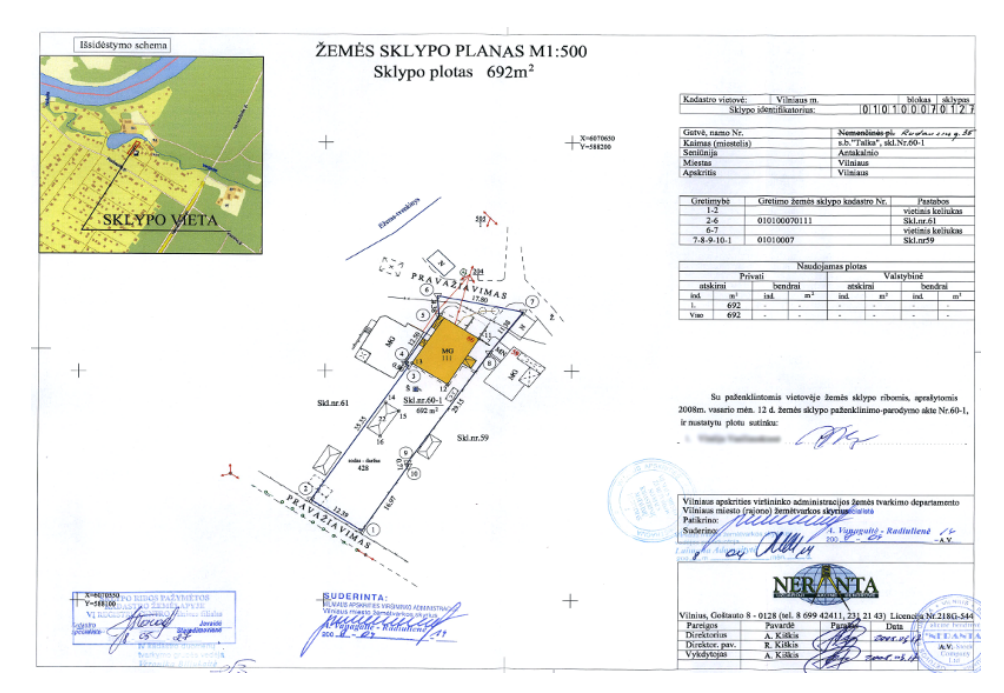

4 pav. 2008 m. UAB "Neranta" geodezinių (kadastrinių) matavimų pagrindu parengtas žemės sklypo, esančio Vilniaus miesto sodininkų bendrijos "Talka" teritorijoje, planas.

Be žemės sklypų ribų, skaitmeniniame kadastro žemėlapyje nurodomos kadastro vietovių ir blokų ribos, adresų taškai, ašinės gatvių ir kelių linijos, administracinės apskričių, savivaldybių, miestų, kaimų ribos, pastatų centro taškų koordinatės, inžinerinių tinklų ašinės linijos, nekilnojamojo turto verčių zonos, ortofotografinis žemėlapis ir georeferencinis pagrindas, savivaldybių GIS duomenys (pastatų kontūrai, gatvių kraštinės linijos ir kt.), kitų registrų duomenys (saugomos teritorijos, kultūros paveldo duomenys).

Kadastro žemėlapio fragmentas pateikiamas 5 paveiksle, kur matomos Elektrėnų savivaldybės Balceriškių kadastro vietovės (7914) ir Trakų rajono Akmenos kadastro vietovės (7901) ribos (raudona spalva), kadastro blokų ribos (violetinės), geodeziškai matuotų žemės sklypų ribos (žalios), preliminariai matuotų žemės sklypų ribos (rusvos) ir nurodyti žemės sklypų kadastriniai (jrašyti Nekilnojamojo turto registre) bloko numeriai. Kadastro žemėlapio fonas - 2013 m. ortofotografinis žemėlapis.

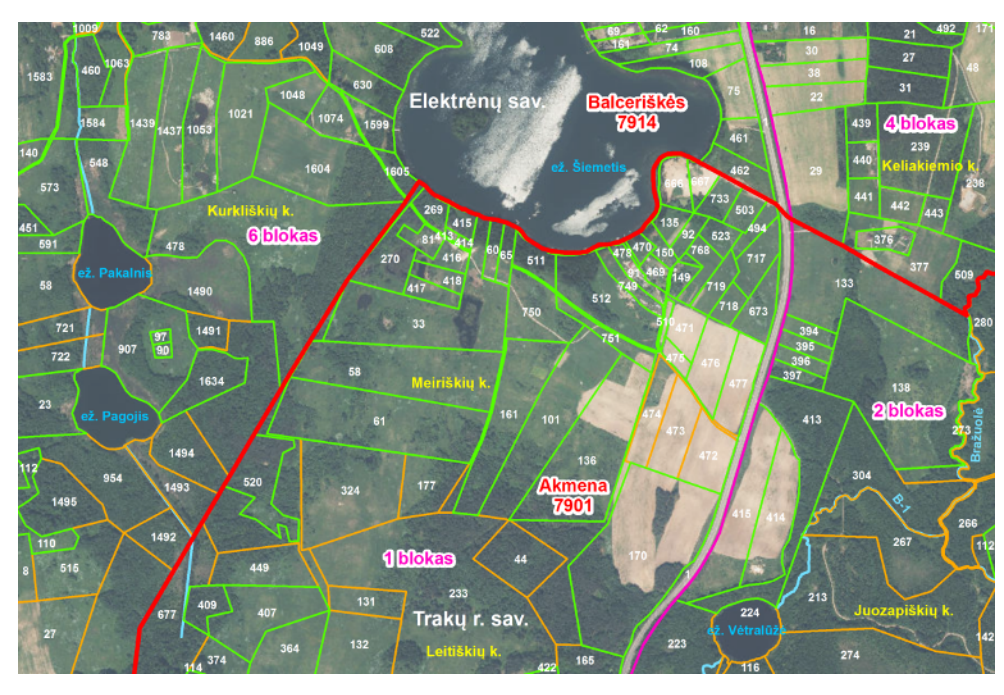

**f** 5 pav. Kadastro žemėlapio fragmentas

Rengiant skaitmeninį kadastro žemėlapį, GIS duomenų bazei ir programoms kurti pasirinkta Arclnfo GIS programinė jranga, kuri nuo 1992 m. iki šiol sėkmingai taikoma. Pradiniai skaitmeniniai kadastro duomenys buvo saugomi lokaliose GIS duomenų bazėse planšetais, panaudojant programos ArcInfo LIBRARIAN funkcionalumą. Žemės sklypų ribos nuo žemės ūkio įmonių lavsanų buvo skaitmeninamos į planšetus ArcSDE duomenų bazėje, parinktus pagal atitinkamą kadastro bloką atsižvelgiant į pasirinktą lavsaną. Geodeziškai išmatuotų žemės sklypų koordinatės pirmiausia buvo vedamos į lokalias duomenų bazes, vėliau duomenys siunčiami į centrinę duomenų bazę. Tai padėjo išsaugoti informaciją, kai 1996 m. iš Valstybinio žemėtvarkos instituto (V. Kudirkos g. 18) buvo pavogtas pagrindinis Unix serveris su jame saugoma centrine duomenų baze ir duomenų kopijos. Tik dėl to, kad duomenys pirmiausia buvo vedami į lokalias duomenų bazes, o paskui jų pagrindu atnaujinama centrinė GIS duomenų bazė, per labai trumpą laiką pavyko atkurti skaitmeninio kadastro žemėlapio centrinę duomenų bazę naudojantis skirtinguose miestuose saugomomis lokaliomis duomenų bazėmis.

#### **ingkontrų istorija**

2004 m. Registrų centro GIS departamento GIS skyriaus programuotojai sukūrė naują taikomąją programą SDEGATE, kurią taikydamas nutolęs vartotojas (Registrų centro filialas) galėjo pažymėti jį dominančią sritį ir atsisiųsti GIS duomenis iš centrinės duomenų bazės ArcSDE, uždrausdamas priėjimą prie tų pačių duomenų kitiems vartotojams, kol šie duomenys bus grąžinti į centrinę duomenų bazę. Kai vartotojas pažymėdavo jį dominančią sritį, programa SDEGATE tikrindavo, ar joje nedirba kitas vartotojas, ir jei ši sritis nebūdavo uždrausta, prijungdavo vartotoją prie ArcSDE duomenų bazės, atsiųsdavo jam reikalingus darbui duomenis ir atjungdavo jį nuo centrinės duomenų bazės. Joks kitas vartotojas negalėjo koreguoti duomenų toje uždraustoje srityje. Kai vartotojas atnaujindavo tam tikros srities duomenis ir grąžindavo juos į ArcSDE, programa SDEGATE patikrindavo atsiystus duomenis ir panaikindavo tos srities draudimą. Visi vartotojai bet kuriuo metu galėjo gauti informacijos apie vartotojus ir jų darbo zonas. Šiuo laikotarpiu (2004-2006 m.) vienu metu buvo atnaujinamos lokalios ir centrinė duomenų bazės. Visi filialai, dirbdami su programa SDEGATE, tvarkydavo GIS duomenis savo teritorijose.

2003 m. GIS departamento GIS skyriaus programuotoja Zita Mačiulienė pradėjo kurti naują kadastro žemėlapio redagavimo taikomąją programą KADAGIS ant programos ArcEditor platformos, naudodamasi programavimo kalba VB.NET, kūrimo aplinka ArcObjects ir duomenų atnaujinimo aplinka disconnected editing. 2006 m. KADAGIS buvo įdiegta gamyboje. Naujoji programa, sukurta remiantis centrinės duomenų bazės struktūra ir funkcinėmis galimybėmis, padėjo gerokai sumažinti kompiuterių tinklo apkrovą. Darbo zonos nebuvo rakinamos, todėl kadastro žemėlapį buvo galima atnaujinti visoje Lietuvos teritorijoje, nepriskiriant kiekvienam filialui konkrečios srities. Šioje programoje buvo sukurta apie 50 jvairių kadastro žemėlapio redagavimo, duomenų kokybės kontrolės, duomenų paėmimo ir grąžinimo į ArcSDE duomenų bazę funkcijų: žemės sklypų ribų vektorizavimo, ribų jvedimo pagal koordinates, transformavimo, koordinačių tinklelio generavimo, gretimų žemės sklypų ribų nesutapimo leistinumų skaičiavimo, verteksų analizės, automatinio ribų sutapdinimo ir kt. Šiuo metu kadastro žemėlapio skaitmeniniai duomenys saugomi centrinėje ArcSDE duomenų bazėje, ir kiekvieną naktį kopijuojami j lokalias duomenų bazes, kurias filialai naudoja teikdami informaciją klientams.

Kadangi geodeziniai (kadastriniai) matavimai iki 2008 m. (atskirais atvejais ir vėliau) buvo atliekami ne tik LKS-94 koordinačių sistemoje, bet ir 1942 m., 1963 m. bei daugiau kaip 600 vietinių sistemų, viena iš pagrindinių programos KADAGIS ir anksčiau nuo 1998 m. iki 2005 m. naudotos ArcView taikomosios programos "Sklypai" funkcijų buvo koordinačių transformavimas. 6 paveiksle parodytame programos KADAGIS dialogo Iange pasirenkamos reikiamos koordinačių sistemos ir paspaudus mygtuką "Transformuoti sluoksnį" atliekamas pasirinktų arba visų sluoksnio sklypų koordinačių transformavimas. Galima transformuoti ir pavienius taškus, įvedant jų koordinates. Šiuo atveju pasirinkta transformuoti tris atrinktus sklypus iš 1942 m. sistemos į LKS-94 koordinačių sistemą.

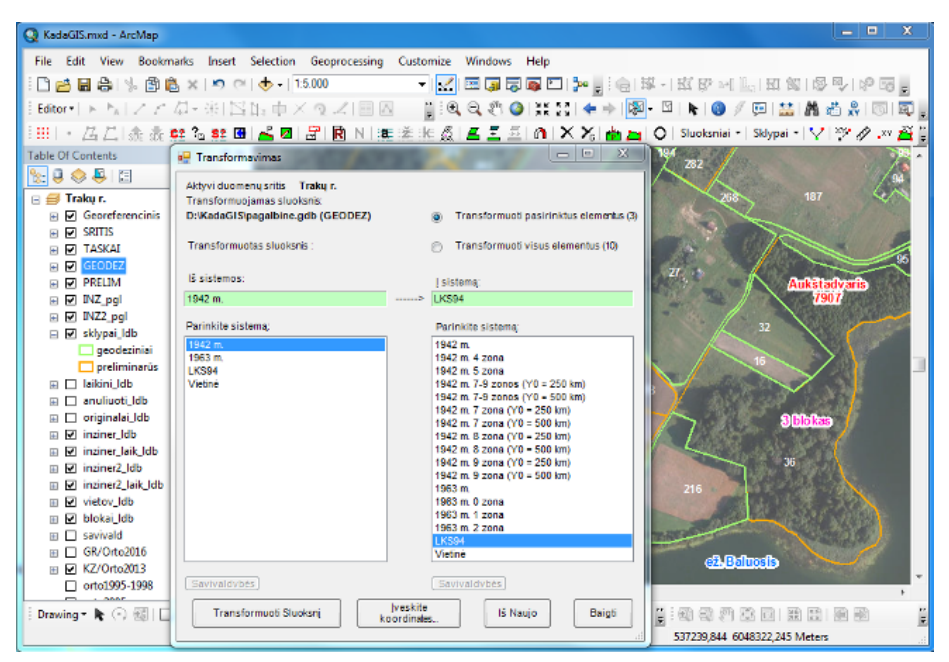

**K** 6 pav. Pasirinktų sluoksnio elementų transformavimas programoje KADAGIS

Nuo 2009 m. vasario 26 d. centrinėje GIS duomenų bazėje ArcSDE pradėta saugoti kadastrinių ribų (žemės sklypų, kadastro blokų, vietovių ir savivaldybių ribų) pasikeitimo istorija, todėl šiuo metu galima matyti visus kadastrinių ribų pakeitimus, padarytus nuo minėtosios datos. Tų pačių metų birželio 10 d. pasikeitimų istorijos funkcija jjungta ir inžinerinių statinių sluoksniams. 2012 m. kovo 7 d. centrinėje ArcSDE duomenų bazėje pradėta saugoti ir administracinių ribų pasikeitimų istorija. Žemės sklypų riboms žymėti kadastro žemėlapyje ir teisiniams duomenims įvesti į Nekilnojamojo turto registrą buvo taikomos skirtingos programos. Dėl to pasitaikydavo atvejų, kai žemės sklypas buvo jregistruojamas nekilnojamojo turto registre nepažymint jo ribų skaitmeniniame kadastro žemėlapyje. Tokių klaidų buvo randama vėliau lyginant GIS duomenų ir Nekilnojamojo turto registro duomenų bazių duomenis. 2012 m. programose buvo padarytas pakeitimas, kad žemės sklypo registras ir unikalus bei kadastrinis numeris generuojami ir teisiniai duomenys į NTR duomenų bazę vedami tik tada, kai žemės sklypas jau pažymėtas kadastro žemėlapyje.

2009 m. GIS departamento Grafinių aplikacijų skyriaus programuotojų buvo sukurta atskira internetinė programa, skirta gatvių ašinėms linijoms ir adresų taškams jvesti į kadastro žemėlapį. Šia programa iki šiol naudojasi savivaldybės, kurios gatvių ašines linijas, adresų taškus ir kitą reikalingą adresams įregistruoti informaciją tiesiogiai jveda į centrinę duomenų bazę.

2010 m. pradėjo veikti GIS departamento GIS skyriaus programuotojo Andriaus Žilio sukurta ir toliau plėtojama nekilnojamojo turto verčių zonų ribų koregavimo internetinė programa, kurig taikant suformuoti ir patikslinti verčių zonų ribas gali darbuotojai, neturintys specifinių GIS žinių ir įgūdžių. Taikant šią programą tereikia nubrėžti liniją arba nurodyti kitų kadastro žemėlapio sluoksnių (žemės sklypų, vandens telkinių ir kt.) elementus, pagal kuriuos turėtų būti pakeistos verčių zonų ribos. Taip vienu veiksmu atliekamas automatinis ribų koregavimas (kūrimas) išlaikant duomenų topologiją (žr. 7 paveikslą).

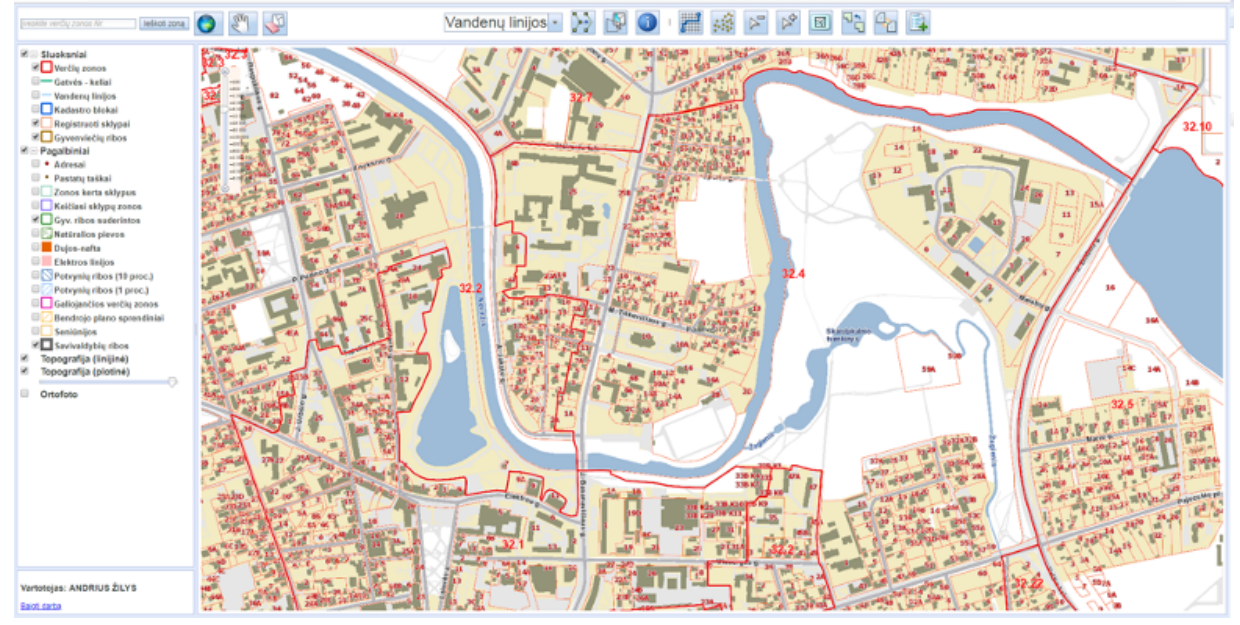

*z 7 pav. Verčių zonų ribų koregavimo internetinė programa* 

2001 m. sukurta pirmoji kadastro žemėlapio internetinė programa, kurią taikant vartotojams internetu teikiama kadastro ir nekilnojamojo turto registro informacija. Tobulėjant informacinėms technologijoms kadastro žemėlapio teikimo internetu programos buvo nuolat tobulinamos. Šiuo metu veikia jau ketvirtoji internetinio kadastro žemėlapio versija, kuri leidžia vartotojui atsisiųsti žemėlapį ir NTR duomenis į mobilųjį .įrenginį

Registry centro interneto svetainėje skelbiamame kadastro žemėlapyje (žr. 8 paveikslą) galima atlikti kadastro objekto paiešką pagal adresą, unikalų arba kadastro numerį, plokštumines stačiakampes LKS-94 arba geografines WGS-84 koordinates. Suradus ar identifikavus nekilnojamojo turto objektą (žemės sklypą, pastatą, inžinerinį statinį) žemėlapyje pateikiama nuoroda, per kurią galima gauti informacijos apie šį objektą Nekilnojamojo turto registre. Identifikavus kultūros paveldo objektą informaciją apie jį galima peržiūrėti Kultūros vertybių registre, o naudojantis mobiliuoju įrenginiu galima nustatyti savo buvimo vietą kadastro žemėlapyje ir sužinoti tam tikros informacijos apie šioje vietoje esantį žemės sklypą.

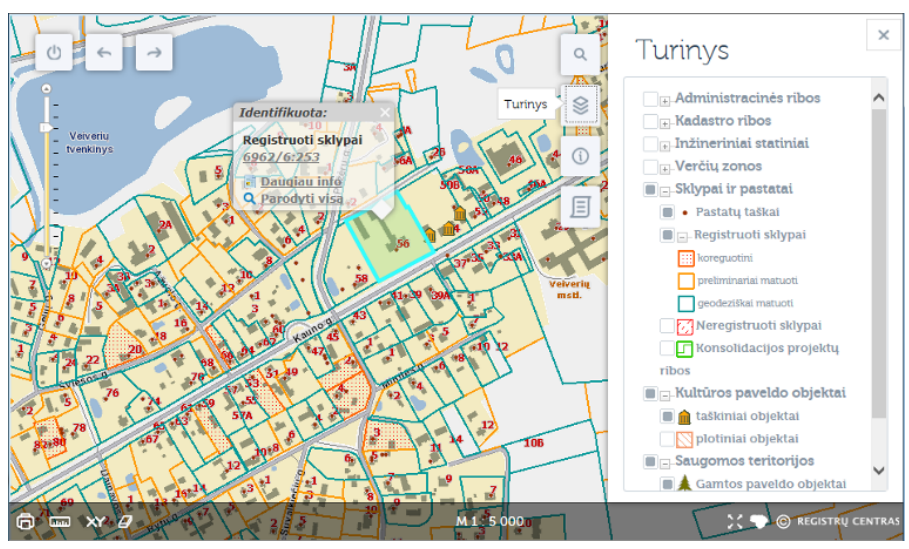

8 pav. Kadastro žemėlapis, paskelbtas Registry centro interneto svetainėje

Skaitmeninio kadastro žemėlapio duomenys teikiami įvairiems vartotojams: matininkams, Nacionalinei žemėtvarkos tarnybai ir jos visiems skyriams, savivaldybėms, nekilnojamojo turto agentūroms, notarams, projektuotojams, kitiems registrams ir kadastrams, įvairioms organizacijoms, informacinėms sistemoms, juridiniams ir privatiems gsmenims. Duomenys teikiami įvairiais formatais ir būdais: internetu, PDF, DWG, SHP, XML failais, WEB servisais, per Lietuvos erdvinės informacijos portalą geoportal.lt, WEB servisais į Europos kuriamus portalus, kitas informacines sistemas, pavyzdžiui, REGIA, "GeoMatininkas", "Matininkas", "Anstoliai" ir kt.

2012 m. kovo 13 d. Lietuvos savivaldybių asociacijoje tuometinis teisingumo ministras Remigijus Šimašius ir Registrų centro vadovai merams pristatė regionų geoinformacinės aplinkos paslaugą (REGIA), skirtą padidinti savivaldos institucijų veiklos efektyvumą ir leisti gyventojams patogiau bendrauti su vietos valdžia.

Interaktyvų REGIA žemėlapį ir jame teikiamas paslaugas Registrų centras sukūrė glaudžiai bendradarbiaudamas su savivaldybėmis ir atsižvelgdamas į jų poreikius. REGIA, kurios pagrindą sudaro interaktyvus Lietuvos savivaldybių žemėlapis ir jame integruoti Registrų centro tvarkomų pagrindinių valstybės registrų duomenys, suteikia galimybę gyventojams ir verslininkams iš savivaldybės gauti informacijos apie susisiekimo ir inžinerinę infrastruktūrą, atliekų tvarkymą, visuomeninius ir kitus svarbius objektus. Šiame žemėlapyje galima rasti informacijos apie statybos projektus, paskelbti bendruosius ir detaliuosius teritorijų žemėlapius bei organizuoti viešus jų aptarimus. Gyventojai ir verslininkai REGIA žemėlapyje gali būti informuojami apie savivaldybės išduotus leidimus ir licencijas, gauti informacijos apie licencijuojama veikla užsiimančias įmones, išorinės reklamos vietas ir daugelį kitų dalykų (žr. 9 paveikslą)

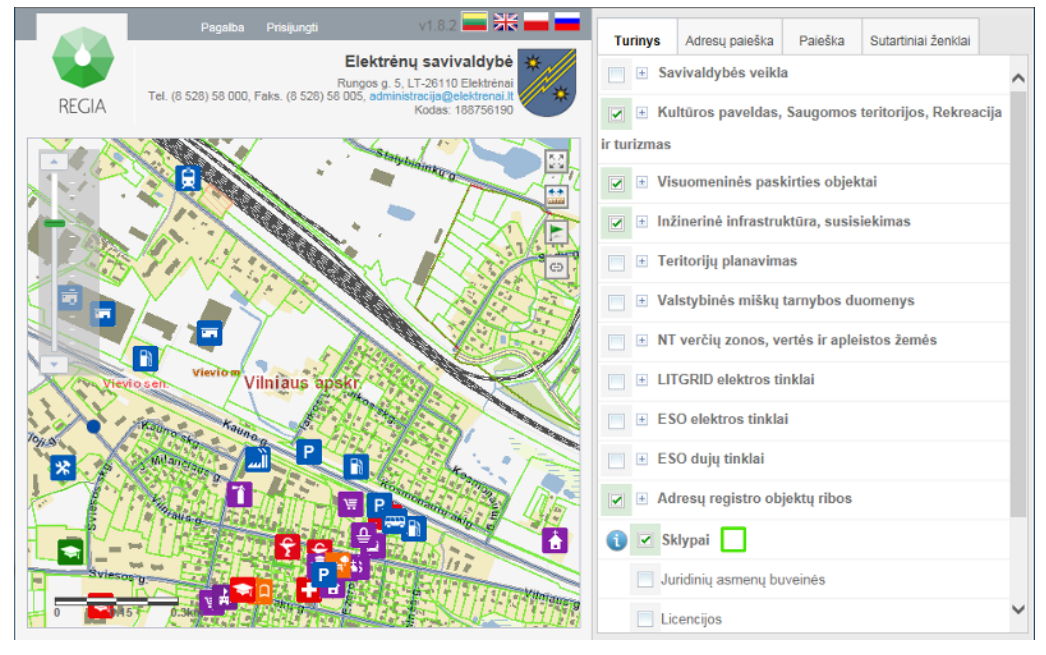

9 pav. REGIA arba regionų geoinformacinės aplinkos paslauga

Šioje sistemoje gyventojai gali patys interaktyviai kreiptis į savivaldybę dėl tam tikrų paslaugų ar pagalbos, pavyzdžiui, informuoti atsakingas institucijas apie gatvių dangos duobes, išvirtusius medžius, inžinerinių tinklų avarijas ir pan. Gyventojams skirtų paslaugų spektras nuolat plečiamas. Be to, nekilnojamojo turto savininkai pagal nekilnojamojo

turto unikalų numerį gali gauti nekilnojamojo turto mokestinę vertę.

Interaktyvus žemėlapis naudinaas ir verslui, kuris aali iuo naudotis viešindamas savo veiklą ar pateikdamas ketinamus įgyvendinti nekilnojamojo turto plėtros projektus. REGIA paslaugos teikiamos nemokamai.

Kuriant REGIA ir ją išbandant dalyvavo Druskininkų, Neringos, Utenos rajono, Rietavo ir Birštono savivaldybių administracijos.

2009 m. sukurta ir toliau plėtojama informacinė sistema "GeoMatininkas", skirta kadastrinius matavimus atliekančio matininko surinktiems kadastro duomenims apdoroti ir nekilnojamųjų daiktų (žemės sklypų) kadastro duomenų bylų dokumentams parengti (žr. 10 paveikslą). Sistema "GeoMatininkas" yra integruota su kitomis Registrų centro tvarkomomis sistemomis (Adresų registru, Nekilnojamojo turto registru, kadastro žemėlapiu, masinio vertinimo sistema) ir kitų kadastrų bei registrų duomenimis (valstybinio geodezinio pagrindo, Georeferencinio pagrindo kadastro, saugomų teritorijų, kultūros paveldo objektų ir kt.). 2012 m. jdiegta tvarkytojams skirta "GeoMatininko" versija taikoma tikrinant matininko nustatytas sklypų ribas ir pateikiant kadastro duomenų bylas bei įrašant patikrintus duomenis į Nekilnojamojo turto kadastro ir GIS duomenų bazes. Nuo 2016 m. veikia "GeoMatininko" versija NŽT darbuotojams.

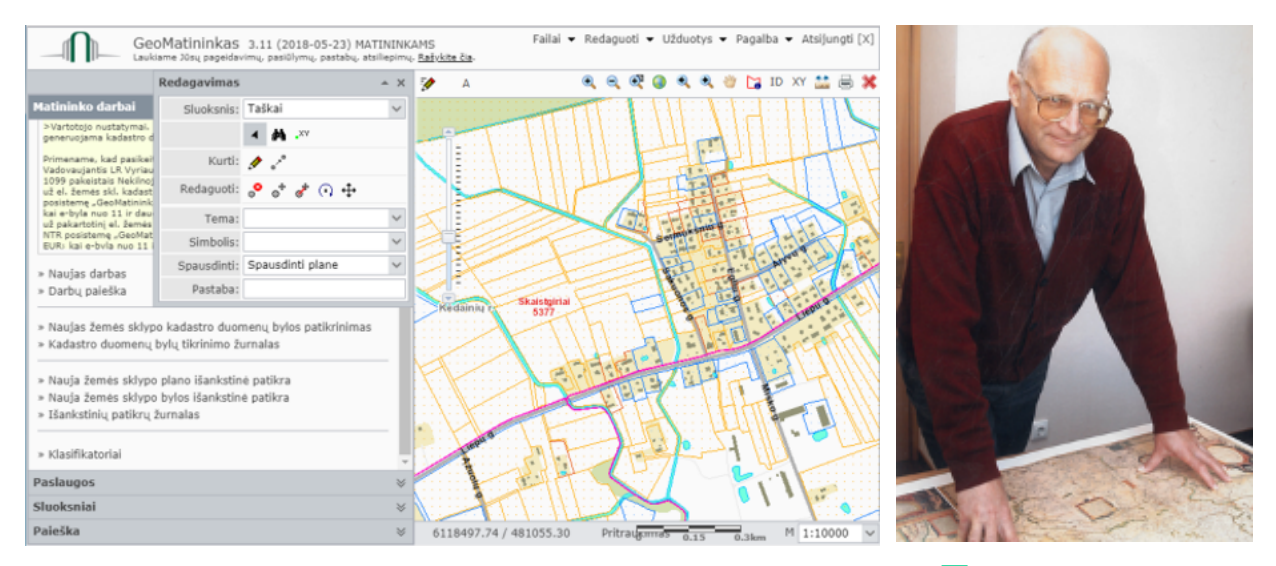

*10 pav. Informacinės sistemos "GeoMatininkas" matininkams skirtos versijos sąsaja vartotojo grafinė*

**GIS 11 pav. Registrų centro GIS**  *viršininkas departamento Augulis Vidmantas*

Kaupiant ir apdorojant kadastro GIS duomenis, kuriant specializuotas programas ir jas diegiant dalyvavo ir dalyvauja 14 GIS departamento darbuotojų ir apie 100 Registrų centro filialy GIS padalinių specialistų, kuriems nuo 1997 m. iki 2017 m. vadovavo Registrų centro GIS departamento viršininkas Vidmantas Augulis (žr. 11 paveikslą).